## **Wstaw na obwodzie**

Wstawia pręty w przekroju na okręgu lub dowolnej polilinii zamkniętej.

**A** 

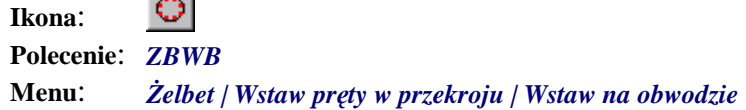

Polecenie służy do wstawiania prętów (tzw. kropek) w przekroju kołowym lub wzdłuż dowolnej polilinii zamkniętej. Polilinia może składać się z odcinków prostych oraz łuków.

Polecenie to jest szczególnie przydatne w przypadku zbrojenia słupów o przekroju kołowym lub owalnym.

## **Przykład:** wstawianie prętów w przekroju słupa okrągłego

Przed przystąpieniem do wstawiania prętów narysuj okrąg, np. o średnicy *D* = 600 mm.

- n Kliknij ikonę .
- n Wybierz opcję *Nowy* (N).

Wybierz pręt [Nowy/zListy/zRysunku/Poprzedni/Koniec] <Poprzedni> N

n Ustal parametry wstawianego pręta, tak jak to podano w przedstawionym oknie, a w szczególności: *Numer pręta*, *Średnicę* oraz *Element*.

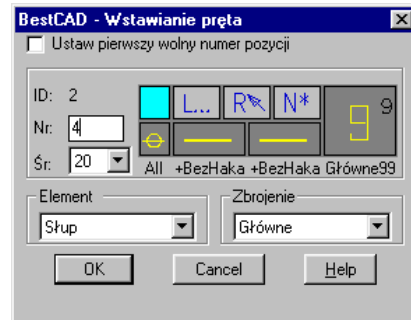

**Rys. 1.** *Ustalanie parametrów wstawianego pręta* 

n Po zamknięciu okna wskaż okrąg.

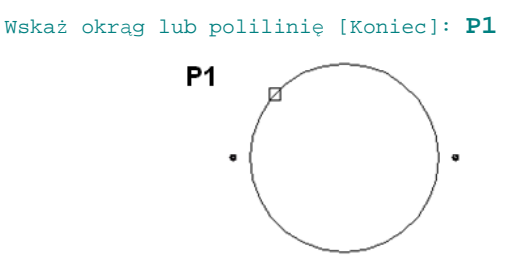

## **Rys. 2.** *Wskazywanie okręgu*

n Po wskazaniu okręgu narysowane zostaną dwa pręty zbrojeniowe (na zewnątrz obrysu).

n Następnie pojawi się okno dialogowe, w którym kliknij przycisk *Strona* (A) **—** pręty znajdą się po stronie wewnętrznej okręgu. Ustal również *Ofset* (B) i liczbę wstawianych prętów (C).

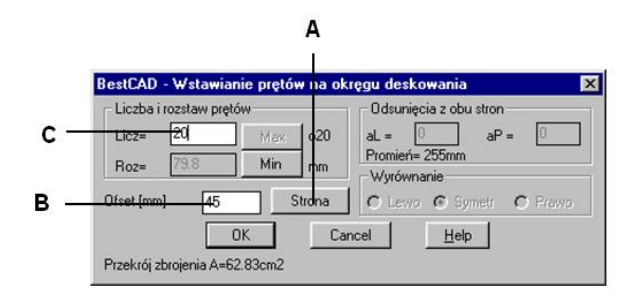

**Rys. 3.** *Okno dialogowe Wstawianie prętów na okręgu deskowania* 

n Po zamknięciu obydwu okien otrzymasz następujący rysunek:

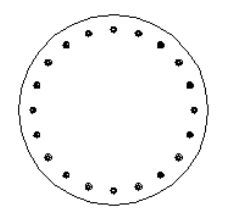

**Rys. 4.** *Pręty główne w przekroju słupa okrągłego* 

Okno dialogowe (Rys. 3) zostało opisane w punkcie "Okno dialogowe Wstawianie prętów...". Jednak w przypadku użycia opisanego tutaj polecenia (*Wstaw na obwodzie***)** w oknie tym aktywne są tylko pola *Ofset* i *Licz* oraz przycisk *Strona*.